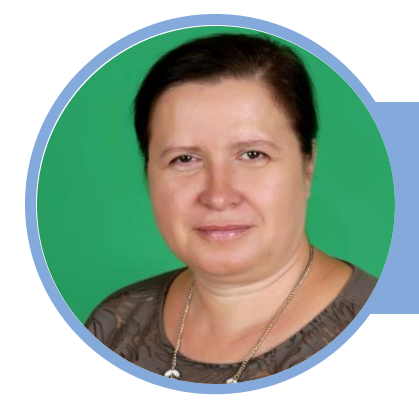

# ЦЕЛЬ

В формате деловой игры изучить возможности применения электронных таблиц в профессиональной деятельности при решении практических задач

# ЗАДАЧИ

Отработать практические умения использовать возможности электронных таблиц для применения в профессиональной деятельности СВЕДЕНИЯ ОБ АВТОРЕ

ФИО учителя: Фролова Ирина Александровна Должность: учитель информатики Стаж педагогической деятельности: 28 лет Квалификационная категория: первая Тел.: 89615329967 E-mail: irinafrolova2008@mail.ru

# ТЕХНОЛОГИЧЕСКАЯ КАРТА УРОКА

ПО ИНФОРМАТИКЕ

# КЛАСС: 9б ТЕМА УРОКА: Выполнение расчетов. ТИП УРОКА деловая игра

# ПЛАНИРУЕМЫЕ РЕЗУЛЬТАТЫ

#### ЛИЧНОСТНЫЕ:

представление о сферах применения электронных таблиц в различных сферах деятельности человека

#### КОММУНИКАТИВНЫЕ:

сопоставлять свои суждения с суждениями других участников диалога, обнаруживать различие и сходство позиций; выполнять свою часть работы с информацией; сравнивать результаты с исходной задачей и вклад каждого члена команды в достижение результатов.

#### РЕГУЛЯТИВНЫЕ:

выявлять в жизненных и учебных ситуациях проблемы, требующие решения.

#### ПРЕДМЕТНЫЕ:

Актуализировать теоретические знания по основным назначениям электронных таблиц. Проверить знания интерфейса электронных таблиц. Закрепить умения работать в электронных таблицах, выполнять простейшие вычисления с использованием функций. Провести практический тренинг по созданию расчётных таблиц средствами электронных таблиц с учётом разноуровневой дифференциации.

# МЕТОДОЛОГИЯ

#### ИСПОЛЬЗУЕМЫЕ ТЕХНОЛОГИИ:

информационно-коммуникационные, здоровьесберегающие, целеполагания, игровые, дифференцированного обучения.

# СПИСОК ИСПОЛЬЗОВАННОЙ ЛИТЕРАТУРЫ:

1. Л.Л. Босова, А.Ю. Босова, информатика 7-9 класс. – М: Бином, Лаборатория знаний, 2016 г. – 320 с.

2. Электронные таблицы MS Excel 2007. Вычислительная математика в электронных таблицах: учебное пособие/ Э. П. Макаров; под редакцией Т. А. Матвеевой. – Екатеринбург, ООО «Форт Диалогисеть»/ 2016. Ч. 2. − 210 с.

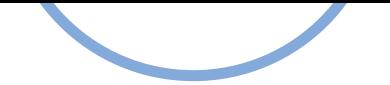

#### **Пояснительная записка**

Урок был проведён в **9б классе** (15 обучащихся в группе).

**Тема урока**: «Выполнение расчётов».

Работа создана на основе федерального государственного образовательного стандарта основного общего образования (приказ министерства образования и науки от 17.12.2010 г. № 1897**)**, Примерной программы по учебным предметам «Информатика. Базовый уровень. 5-9 классы». Москва, «Просвещение» 2010 и авторской рабочей программы авторы Л.Л. Босова, А.Ю. Босова, информатика 7-9 класс. – М: Бином, Лаборатория знаний, 2016 г.

### **Количество часов в неделю:** 1.

#### **Количество часов в год**: 34.

В ходе проведения урока были использованы **различные методики обучения**, в том числе методика проблемного обучения, информационно-коммуникационные, игровые, здоровьесберегающие технологии, также технологии целеполагания и дифференцированного обучения.

#### Урок состоит из **нескольких основных этапов**:

1. *Организационный этап* (активизация желания участвовать в деловой игре, работе с электронными таблицами).

2. *Актуализация теоретических знаний* (проверка уровня усвоения понятий по теме).

3. *Повторение изученного материала. (*закрепление умения по работе с диаграммами).

4. *Практическая работа «Фирменное блюдо»* (активизация и закрепление изученных практических навыков);

5. *Динамическая пауза* (смена обстановки на уроке);

6. *Разработка мини-проектов "Start up"* (активизация и закрепление навыков и умений, приобретённых на предыдущих уроках);

7. *Игра "Самый умный".(*контроль навыков, приобретённых в ходе урока; установление соответствия между поставленными задачами и полученными итогами);

8. *Итоги урока* (объяснение домашнего задания, подведение итогов деловой игры, выставление оценок).

**Тип урока**: деловая игра, предусматривает выполнение нескольких коммуникативных и практических задач. В процессе проведения урока выполняется проверка домашнего задания, закрепление пройденного ранее материала и активизация полученных умений и навыков, а также отработка навыков практического применения полученных ранее знаний и умений (развитие функциональной грамотности, рассмотрение заданий для подготовки к ОГЭ по информатике, активизация интереса школьников к вопросам выбора профессии, планирования своего будущего).

**Формы работы учащихся**: фронтальная, индивидуальная, в парах, групповая.

На уроке перед обучающимися ставится несколько задач, нацеленных на разноуровневое и разнонаправленное обучение, поэтому в процессе урока детям необходимо будет применить знания и по другим предметам, входящим в список обязательных, в рамках основного общего образования.

Для плодотворного изучения данной темы в процессе урока предполагается **активное использование цифровых образовательных ресурсов**: мультимедийного

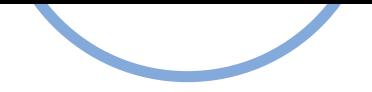

проектора, экрана, рабочего места ученика, презентации Power Point, системы голосования MimioVote

В ходе проведения деловой игры учащиеся проявили заинтересованность в рассматриваемой теме, принимали активное участие в работе в парах, группах, показали хороший уровень подготовки по предмету.

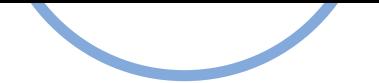

#### **Сценарий урока**

Деловая игра «Построение бизнес проекта «Семейное кафе» *Автор: учитель информатики МБОУ СОШ № 19 г. Тимашевска Фролова Ирина Александровна*

**Предмет**: информатика; **Класс**: 9;

**Тема урока**: «Выполнение расчётов».

**УМК**: **УМК «Информатика» 7-9 классы. Авторы Босова Л.Л., Босова А.Ю..** Бином, Лаборатория знаний, 2016 г.

#### **Этап № 1.** *Часть 1. Организационный момент***.**

Учитель эмоционально настраивает детей на урок, мотивирует к применению полученных знаний и умений

Время: 2 минуты.

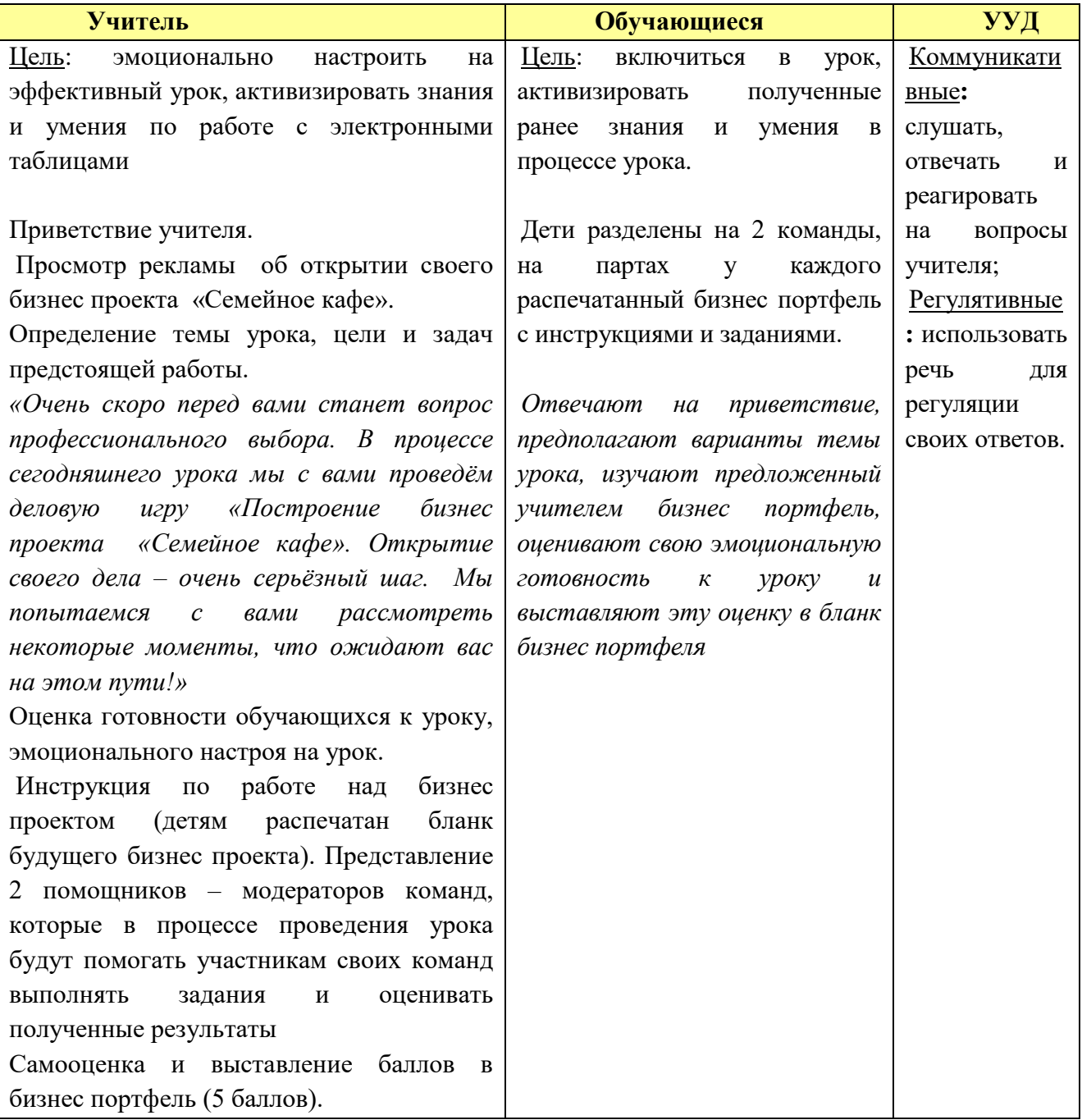

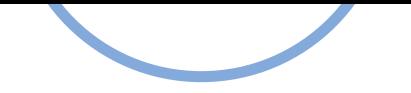

#### *Часть 2. Анализ выполнения домашнего задания* Время: 1 минута.

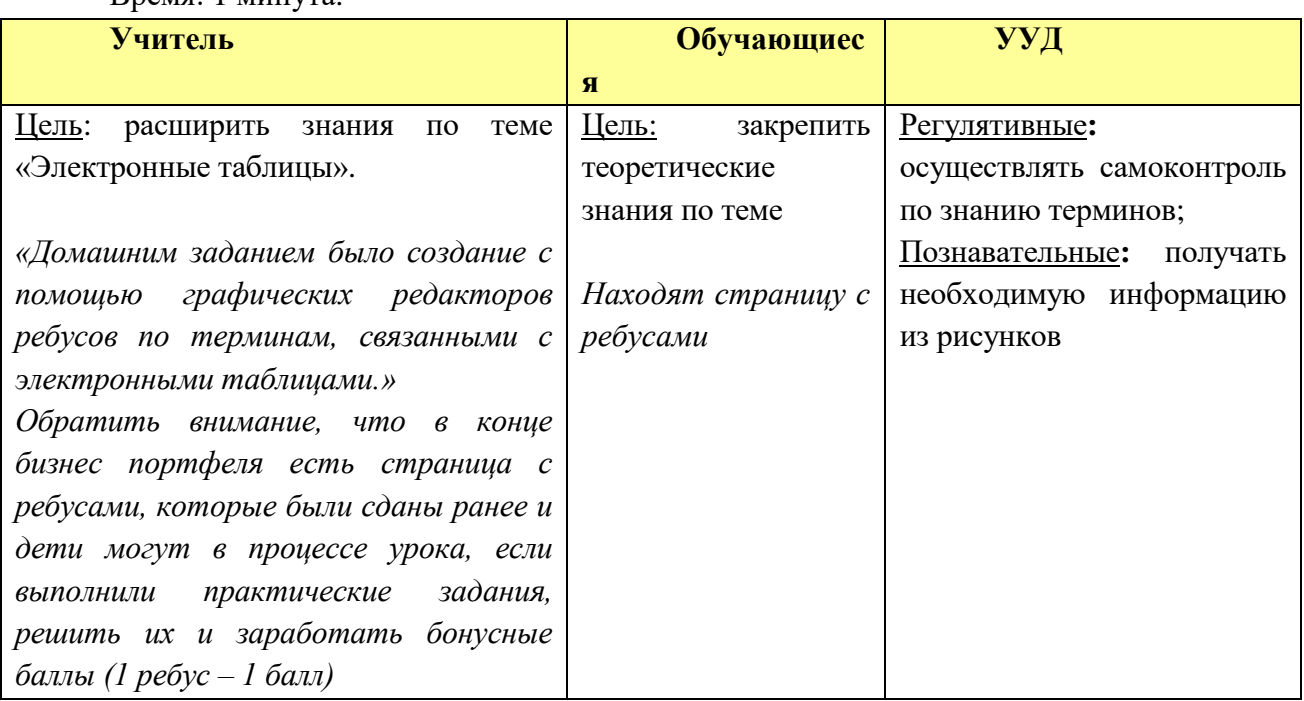

#### **Этап № 2.** *Актуализация теоретических знаний*

*Необходимые ресурсы:* распечатанные карточки "Домино -Excel" с определениями и формулировками

*Время*: 4 минуты.

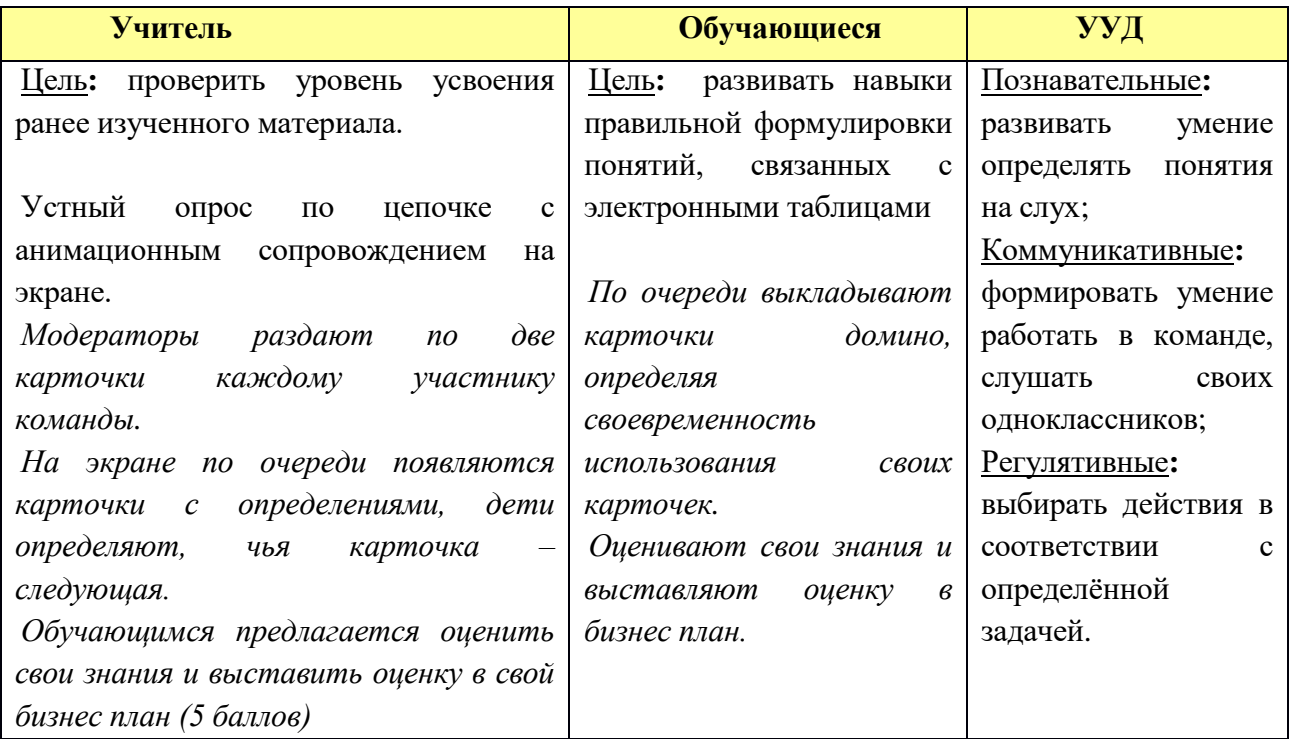

#### **Этап № 3.** *Повторение изученного материала.*

*Необходимые ресурсы:* распечатанное задание с готовыми диаграммами в бизнес портфеле. (подготовка к ОГЭ по разным предметам, развитие функциональной грамотности)

*Время*: 5 минут.

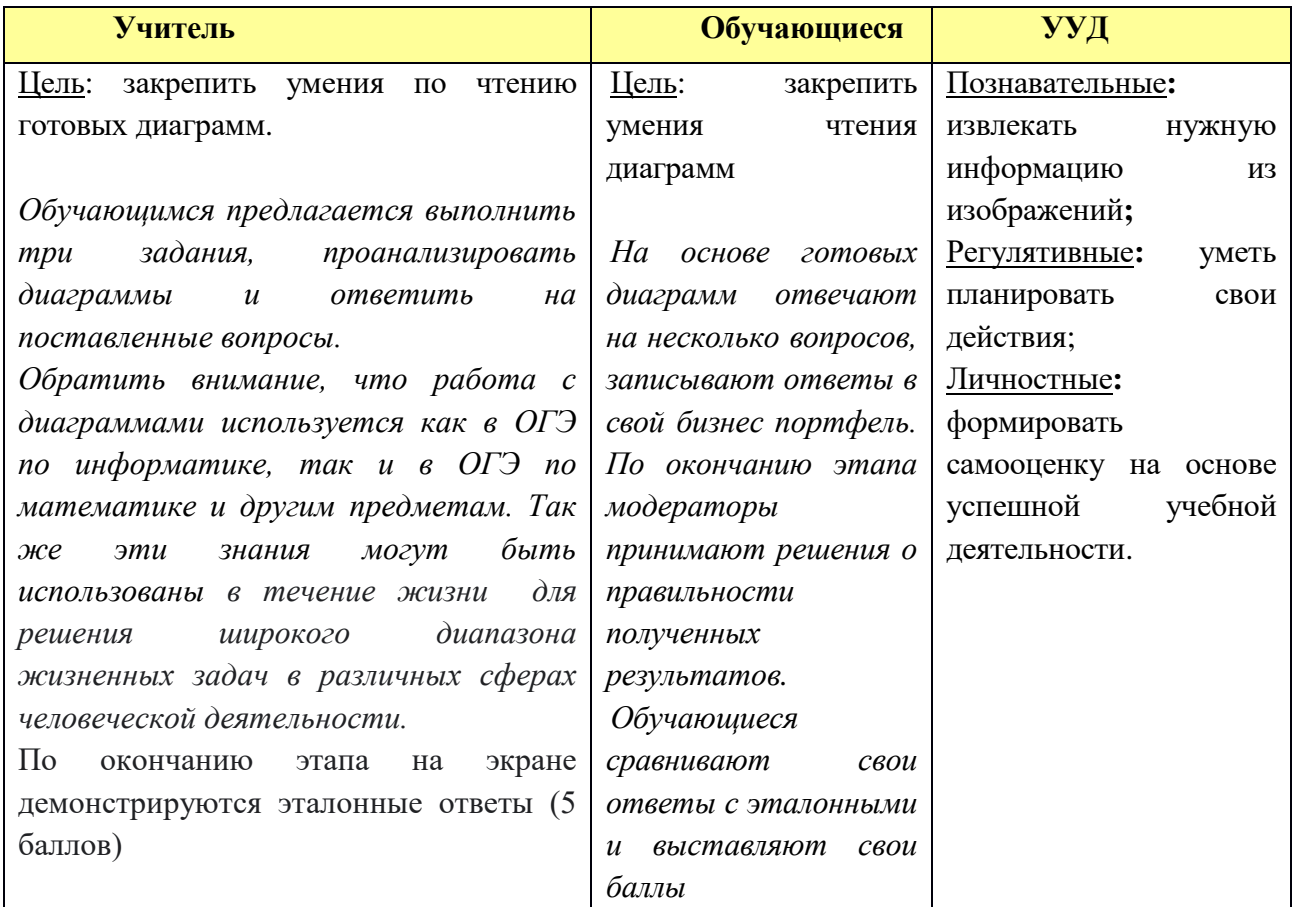

# **Этап № 4.** *Практическая работа «Фирменное блюдо»*

*Необходимые ресурсы:* рабочее место ученика, раздаточный материал в виде распечатанных заданий в бизнес портфеле и подготовленных шаблонов файлов электронных таблиц.

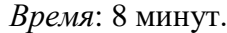

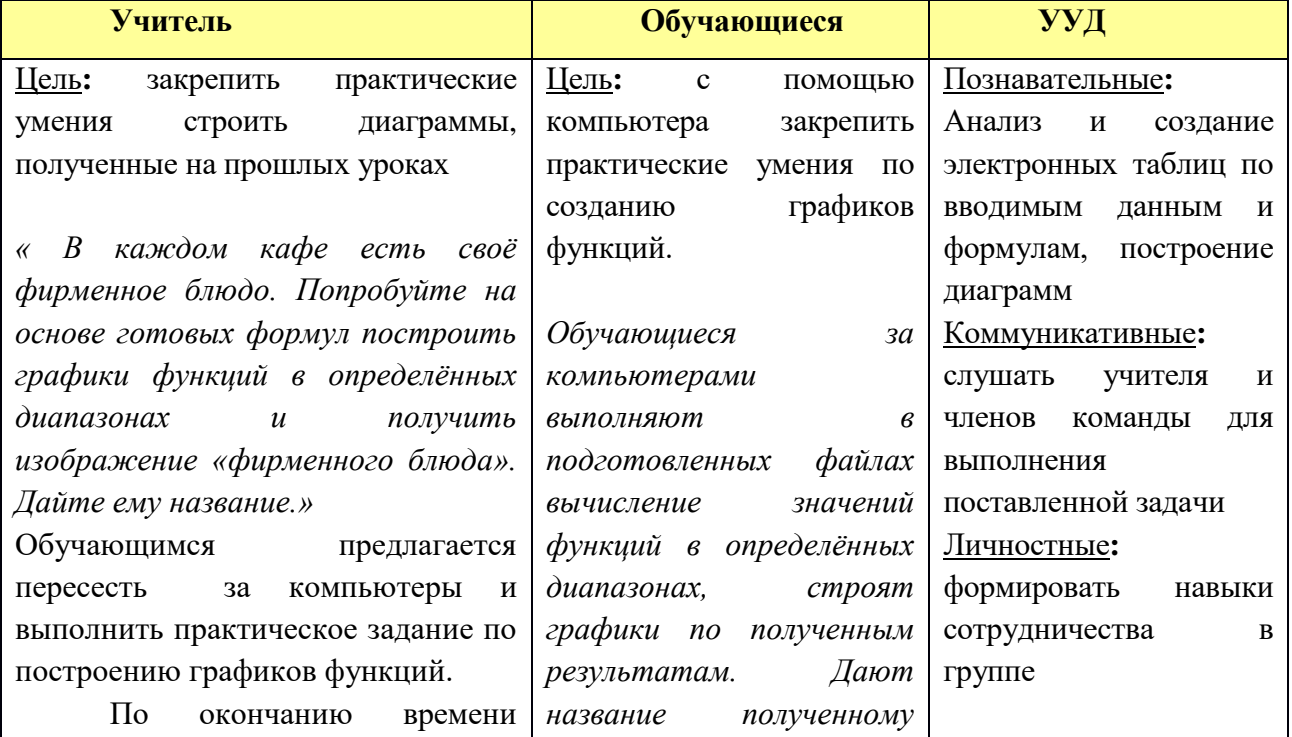

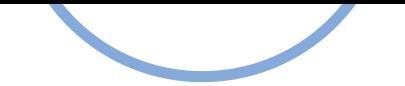

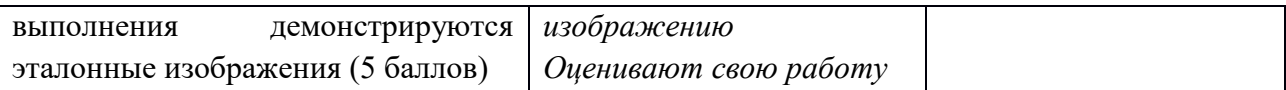

### **Этап № 5.** *Динамическая пауза*

*Необходимые ресурсы:* экран, изображение природы, аудиоколонки, релакс-мелодия *Время*: 1 минута.

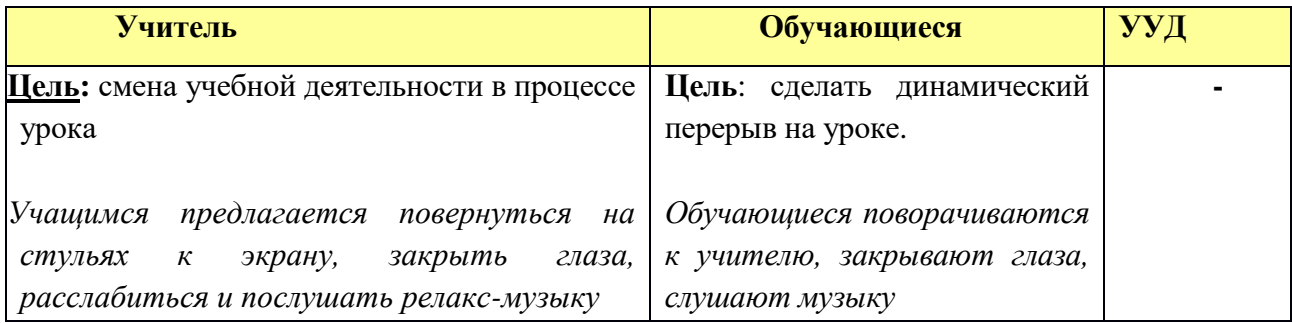

### **Этап № 6. Разработка мини-проектов "Start up"**

*Необходимые ресурсы:* рабочее место ученика, раздаточный материал в виде распечатанных заданий в бизнес портфеле и подготовленных шаблонов файлов электронных таблиц.

*Время*: 14 минут.

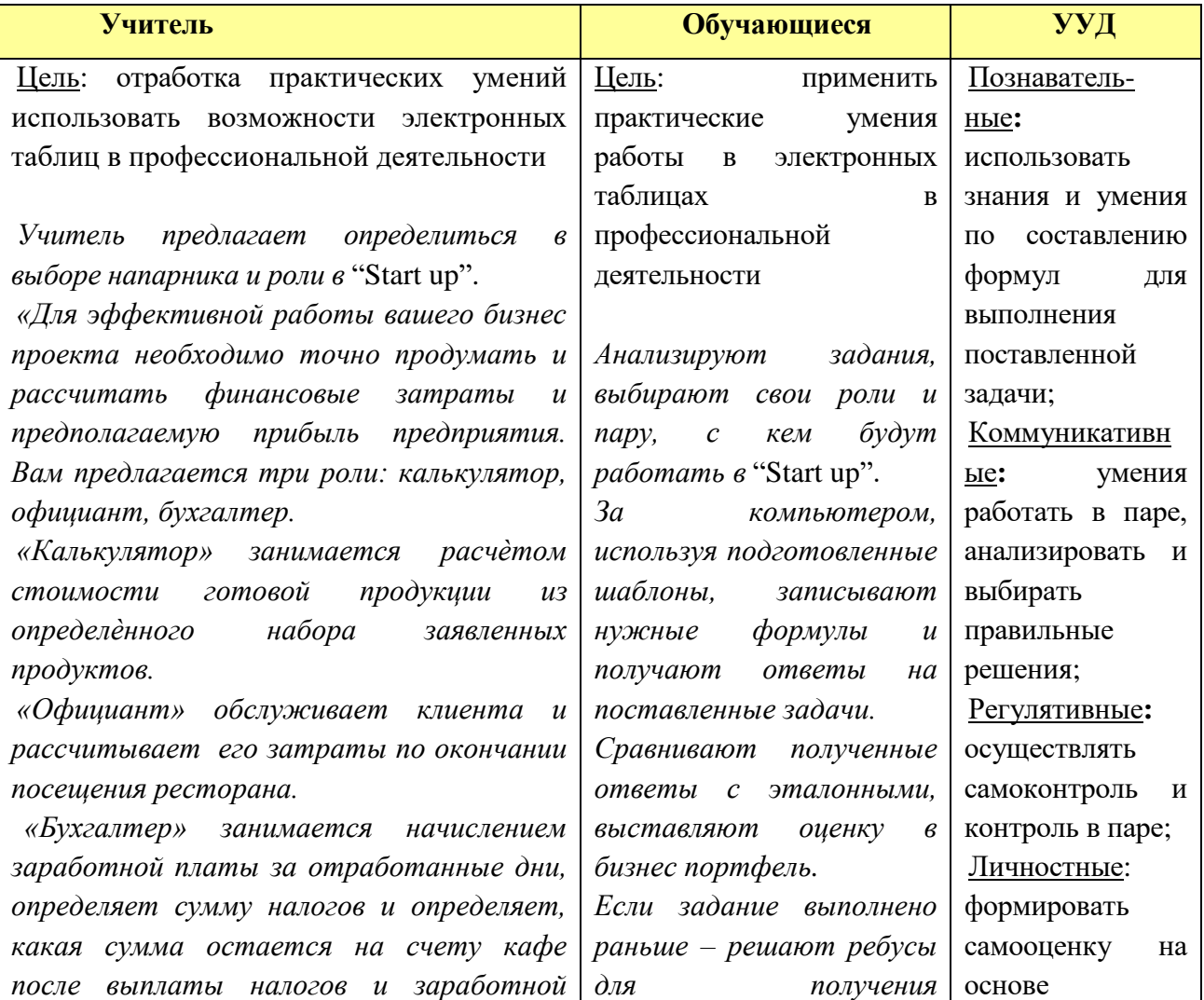

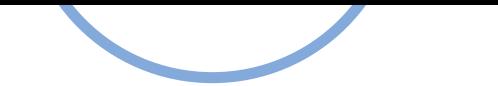

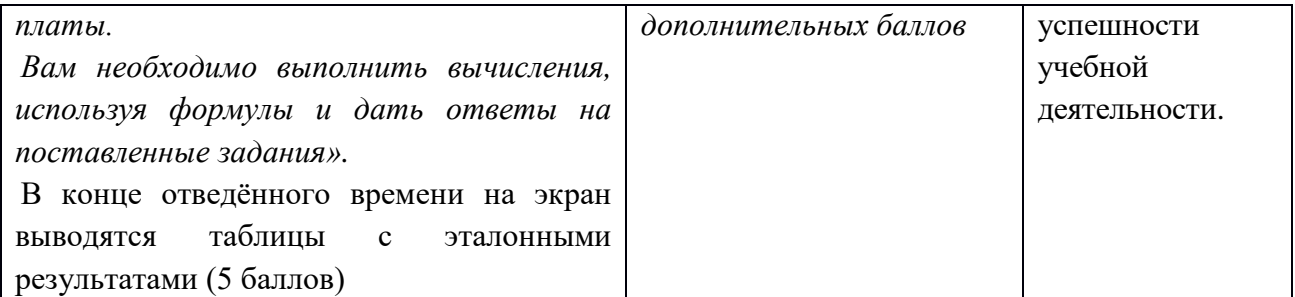

# **Этап № 7.** *Игра "Самый умный".*

*Закрепление. Оценка умений быстро принимать решения. Необходимые ресурсы:* система голосования MimioVote *Время*: 3 минуты.

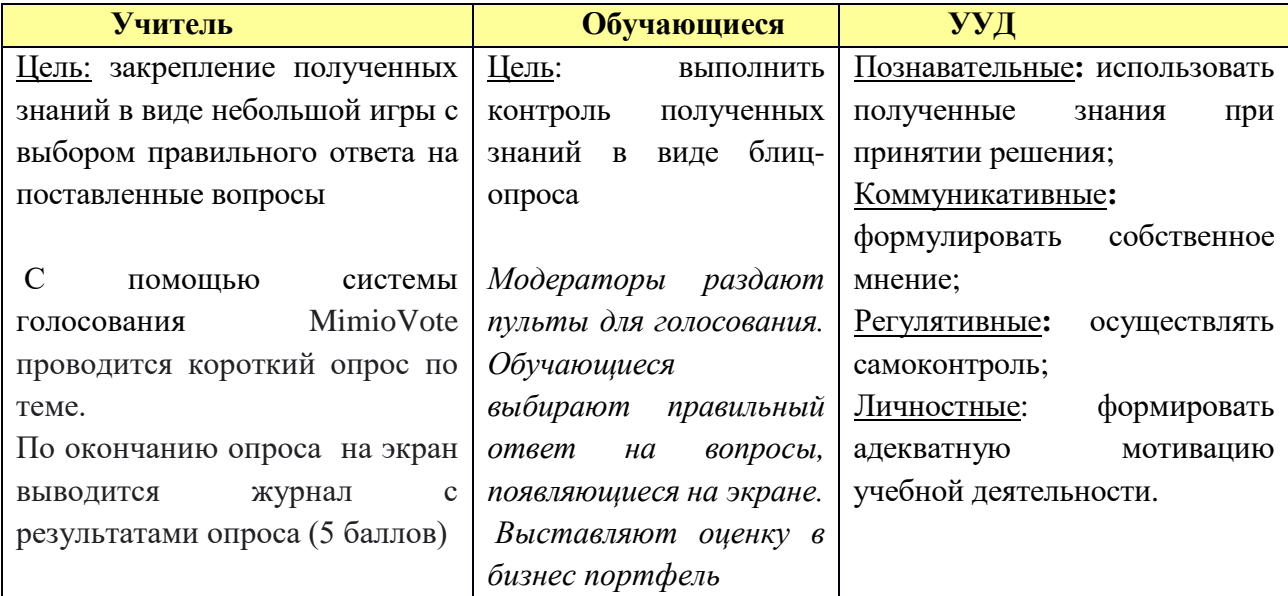

# **Этап № 8.** *Итоги урока*

*Необходимые ресурсы:* бизнес проект, дневник *Время*: 2 минуты.

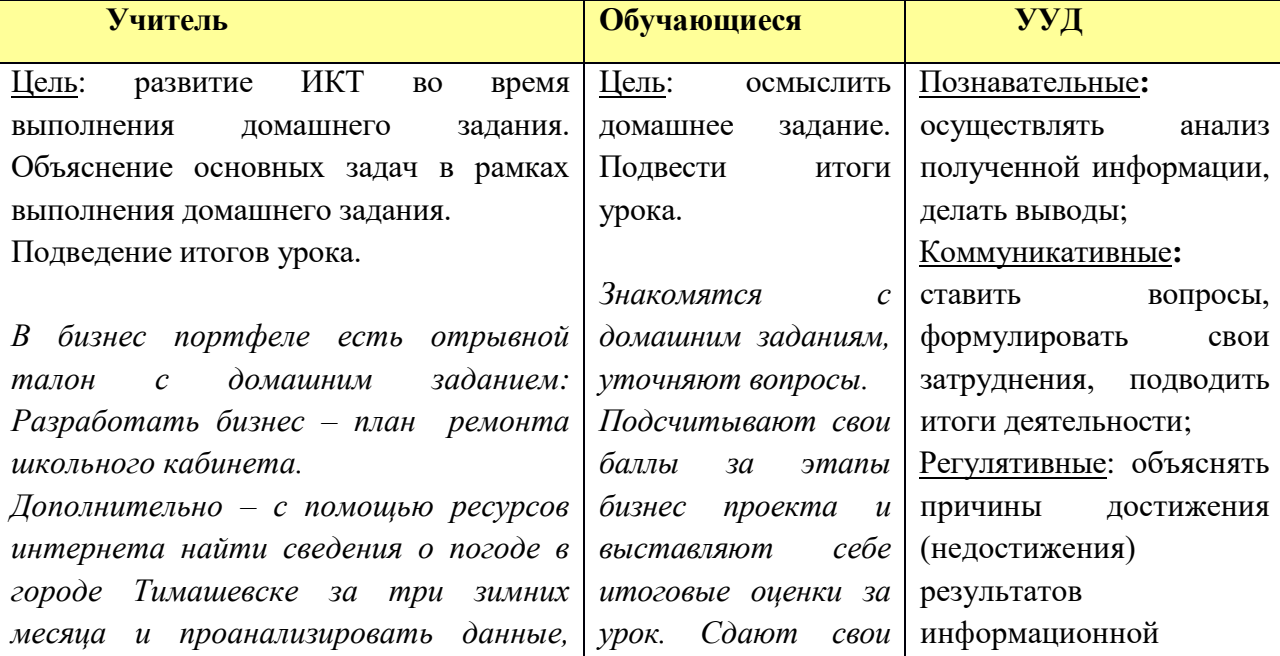

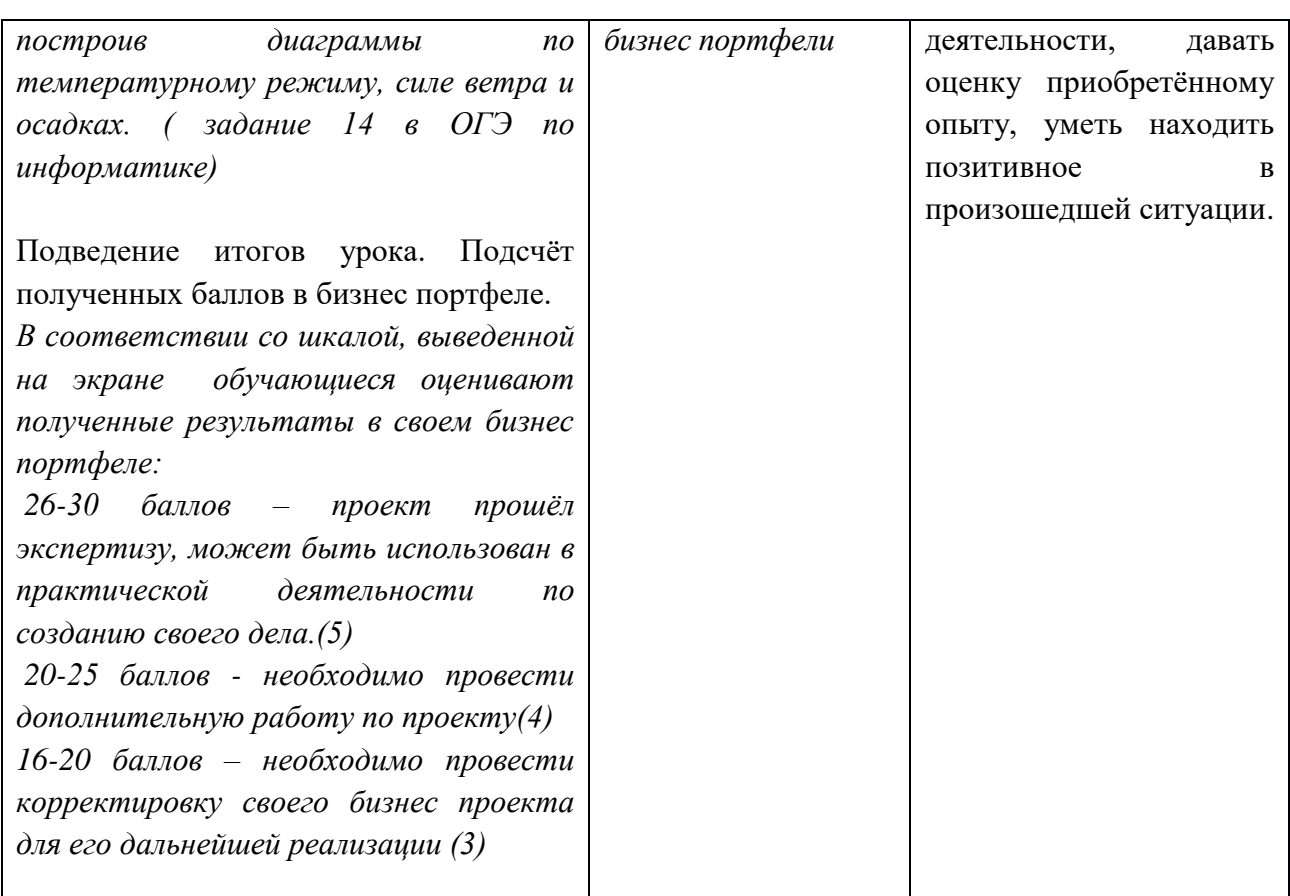

#### **Итоги урока:**

- обучающиеся научились использовать полученные ранее знания и умения по работе с электронными таблицами для выполнения вычислений и построения диаграмм;

- закрепили практические умения в процессе деловой игры «Семейное кафе» и познакомились с некоторыми возможными направлениями выбора будущей профессии;

- успешно работали с ИКТ, с удовольствием использовали минуту релаксации;

- повысили свой интерес к предмету информатики;

- применили свои знания из других предметов школьного курса при выполнении практических заданий;

- отработали задания КИМ ОГЭ по информатике;

- расширили знания в возможности применения электронных таблиц на уроках других предметов, при создании проектов и в течение жизни для решения широкого диапазона жизненных задач в различных сферах человеческой деятельности;

- научились ставить перед собой цель для выполнения основных задач коммуникации.